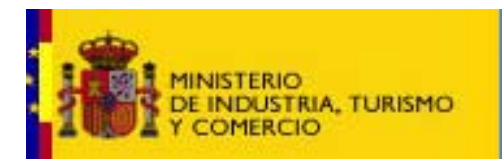

SUBSECRETARÍA

SUBDIRECCIÓN GENERAL DE<br>TECNOLOGÍAS DE LA INFORMACIÓN Y DE LAS COMUNICACIONES

# **Manual de usuario**

#### **SUBDIRECCIÓN GENERAL DE TECNOLOGÍAS DE LA INFORMACIÓN Y DE LAS COMUNICACIONES**

Referencia: RIGA(CSI)MU01 Nº Versión: 1.00 Fecha: Marzo de 2009

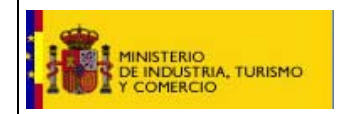

**RIGA** 

SUBSECRETARÍA

Remisión de Información de Gas

**Manual de usuario** 

SUBDIRECCIÓN GENERAL DE<br>TECNOLOGÍAS DE LA INFORMACIÓN<br>Y DE LAS COMUNICACIONES

## **ÍNDICE**

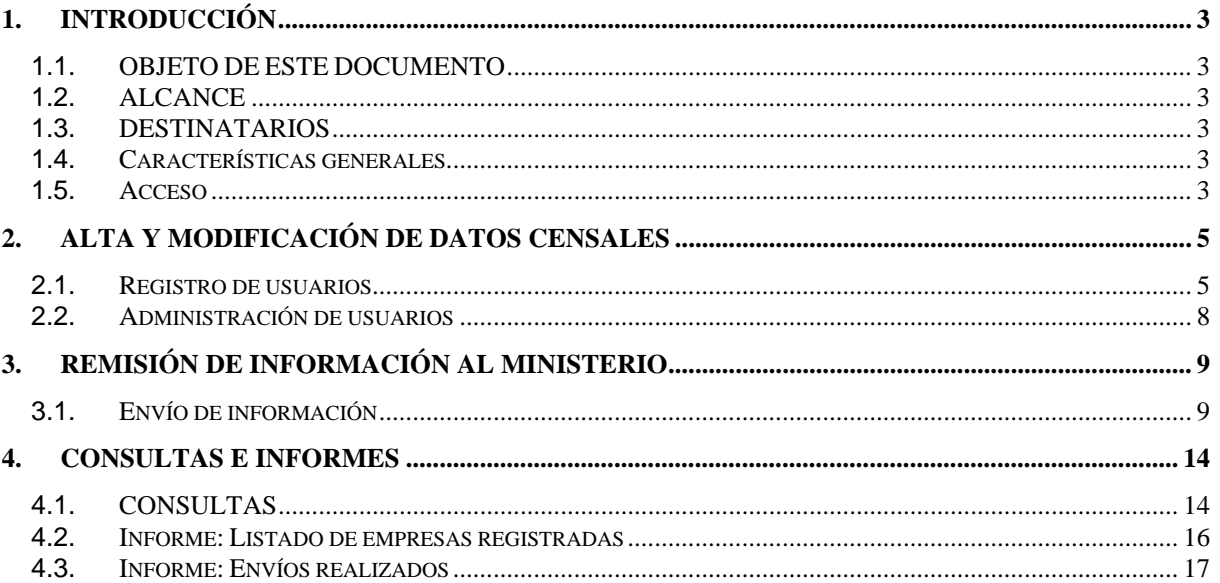

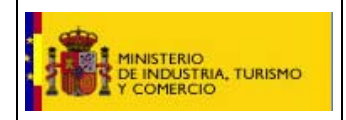

SUBSECRETARÍA

SUBDIRECCIÓN GENERAL DE<br>TECNOLOGÍAS DE LA INFORMACIÓN Y DE LAS COMUNICACIONES

## **1.INTRODUCCIÓN**

### **1.1. OBJETO DE ESTE DOCUMENTO**

En este documento se exponen las características de uso de la aplicación RIGA (Remisión de Información de Gas).

### **1.2. ALCANCE**

La aplicación RIGA se ha realizado de acuerdo con la Ley 34/1998, de 7 de octubre, del sector de hidrocarburos que establece las bases para el funcionamiento del sistema de gas natural definiendo los sujetos que desarrollan las diferentes actividades.

La Ley 12/2007, de 2 de julio, modifica la Ley 34/1998, de 7 de octubre, del sector de hidrocarburos, con el fin de adaptarla a lo dispuesto en la Directiva 2003/55/CE, del Parlamento Europeo y del Consejo de 26 de junio de 2003, sobre normas comunes para el mercado interior de gas natural.

Para modernizar las relaciones de la Administración con los ciudadanos, se habilita la remisión al Ministerio de esta información a través de Internet. Asimismo, se contempla el DNI electrónico como sistema de autenticación para el acceso a las aplicaciones a través de Internet.

El sistema se encarga de recibir la información de los formularios para la remisión de información de los sujetos del sistema de gas natural y permite la consulta de dicha información por parte de los gestores.

#### **1.3. DESTINATARIOS**

Los destinatarios de este documento son los gestores de la Subdirección General de Hidrocarburos del Ministerio de Industria, Turismo y Comercio.

#### **1.4. CARACTERÍSTICAS GENERALES**

Como paso previo al envío de información, los distintos tipos de sujetos del sistema de gas natural deberán registrarse en el sistema de información indicando el usuario, y la empresa asociada, con el cual podrán realizar los envíos.

Los distintos tipos de usuarios son:

- Usuarios representantes de las empresas del sector de gas natural.
- Usuarios internos del MITYC que podrán consultar la información enviada por las empresas

#### **1.5. ACCESO**

El acceso a la aplicación se realiza a través de la página general del Ministerio de Industria, Turismo y Comercio sobre Remisión de Información de Gas:

En **http://www.mityc.es** seleccionando el **Trámite en Línea** de **Remisión Información Gas natural (RIGA)** o directamente en: https://oficinavirtual.mityc.es/riga

El acceso se realiza con conexión segura (https) y usando el certificado de firma electrónica avanzada.

Al acceder a la aplicación se dirige al usuario a la opción más indicada según su situación:

SUBDIRECCIÓN GENERAL DE<br>TECNOLOGÍAS DE LA INFORMACIÓN<br>Y DE LAS COMUNICACIONES

- Si el usuario no está registrado se le dirigirá a la página de "Registro de usuarios"
- Si el usuario está registrado y es un usuario del MITYC se le dirigirá a la página de "Consultas"
- Si el usuario está registrado y no es un usuario del MITYC:
	- o Si no tiene empresa asociada se le dirigirá a la página de "Registro de usuarios"
	- o Si tiene alguna empresa asociada se le dirigirá a la página de "Envío de información"

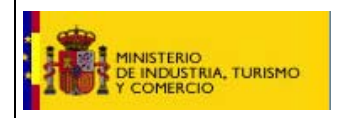

SUBSECRETARÍA

SUBDIRECCIÓN GENERAL DE<br>TECNOLOGÍAS DE LA INFORMACIÓN Y DE LAS COMUNICACIONES

## **2.ALTA Y MODIFICACIÓN DE DATOS CENSALES**

#### **2.1. REGISTRO DE USUARIOS**

El formulario de "Registro de usuarios" permite registrare a los usuarios de las distintas empresas.

Cada empresa puede tener varios usuarios registrados. Los datos de la empresa podrán ser cambiados por cualquiera de los usuarios.

Cada usuario podrá pertenecer a varias empresas.

Está dividido en tres grupos de datos:

- **Datos del usuario** con la información siguiente:
	- o **DNI**: se obtiene automáticamente de la firma digital y no puede ser cambiado por el usuario.
	- o **Nombre**: se obtiene automáticamente de la firma digital y no puede ser cambiado por el usuario.
	- o **Cargo**: debe ser un texto alfanumérico de cómo máximo 100 caracteres. Es un dato obligatorio.
	- o **E-Mail**: debe ser un texto alfanumérico de cómo máximo 50 caracteres y se comprueba que tenga la sintaxis correcta de las direcciones de correo electrónico. Es un dato obligatorio.
	- o **Teléfono**: debe ser un texto numérico de cómo máximo 9 caracteres. Es un dato obligatorio.

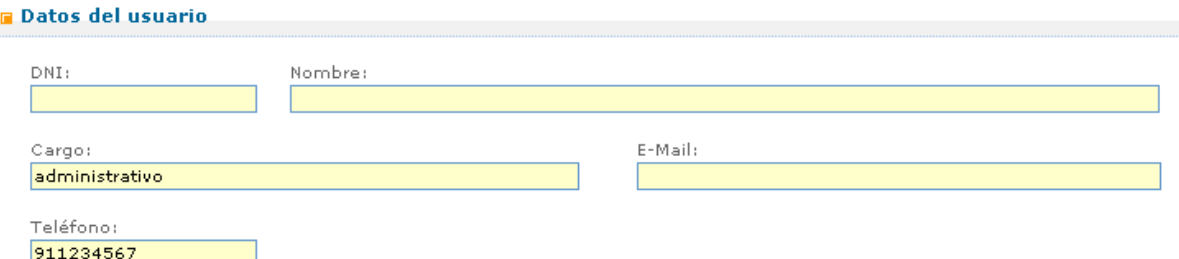

• Empresas asociadas, se presentará la lista de las empresas asociadas al usuario con las siguientes posibilidades:

#### **Exercises** asociadas al usuario

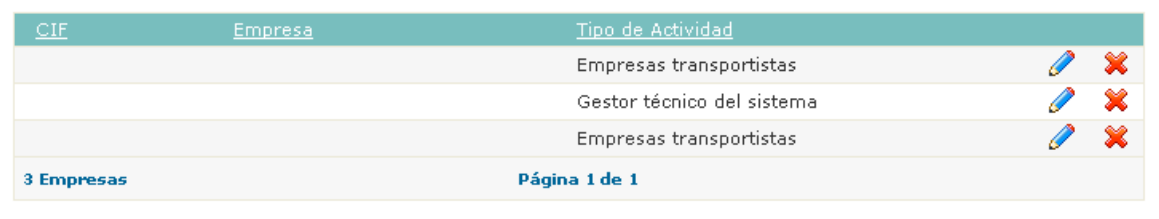

Asociar nueva empresa

\*Al pulsar firmar y enviar modificará sus datos de usuario

**Firmar y enviar** 

o Al pulsar en **Quitar**: se preguntará al usuario si desea eliminar su relación con la empresa, en caso afirmativo se quitará la relación entre el usuario y la empresa pero se mantendrá la relación con los ficheros ya enviados.

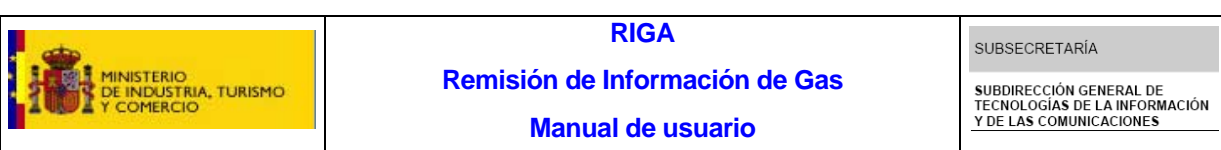

o Al pulsar en **Modificar**: se presentarán los datos de la empresa, tal como se describen a continuación, con el CIF deshabilitado. Se podrán modificar los datos de la empresa y el usuario seguirá asociado a ella.

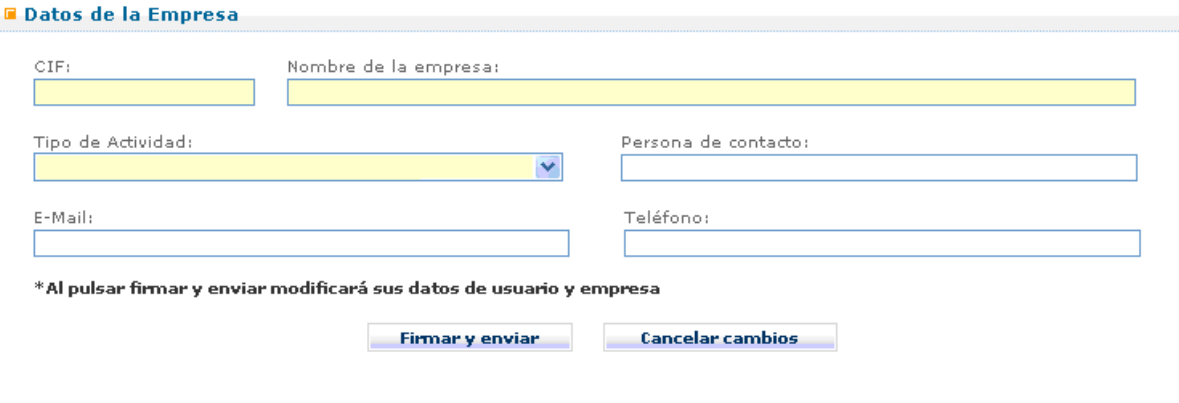

- o Al pulsar en **Asociar nueva empresa** : se presentarán los datos de la empresa vacíos, tal como se describen a continuación, y al escribir el CIF se consultará en la base de datos:
	- Si la empresa ya existe y ya está asociada al usuario, se le indicará al usuario esta circunstancia y se actuará igual que si hubieran pulsado el botón **Modificar** de la lista de empresas.
	- Si la empresa ya existe y no está asociada al usuario, se le indicará al usuario esta circunstancia y se indicará en un texto explicativo que se va a asociar la empresa. Se podrán modificar los datos de la empresa y se asociará el usuario a ella.
	- Si la empresa no existe se indicará en un texto explicativo que se va a crear y asociar la empresa. Se dará de alta la empresa con los datos dados en este formulario y se asociará el usuario a ella.
- **Datos de la empresa** con la información siguiente:
	- o **CIF**: debe ser un texto alfanumérico de 9 caracteres y se comprueba que sea un CIF válido de acuerdo con las normas de la AEAT. Es un dato obligatorio.
	- o **Nombre de la empresa**: debe ser un texto alfanumérico de cómo máximo 150 caracteres. Es un dato obligatorio.
	- o **Tipo de Actividad**: el tipo de actividad de la empresa es obligatorio y podrá tener los siguientes valores:
		- **Empresas transportistas**
		- Empresas distribuidoras
		- Gestor técnico del sistema
		- Comercializadores y consumidores directos en mercado
	- o **Persona de contacto**: debe ser un texto alfanumérico de cómo máximo 100 caracteres. Es un dato opcional.
	- o **E-Mail**: debe ser un texto alfanumérico de cómo máximo 50 caracteres y se comprueba que tenga la sintaxis correcta de las direcciones de correo electrónico. Es un dato opcional.
	- o **Teléfono**: debe ser un texto numérico de cómo máximo 9 caracteres. Es un dato opcional.

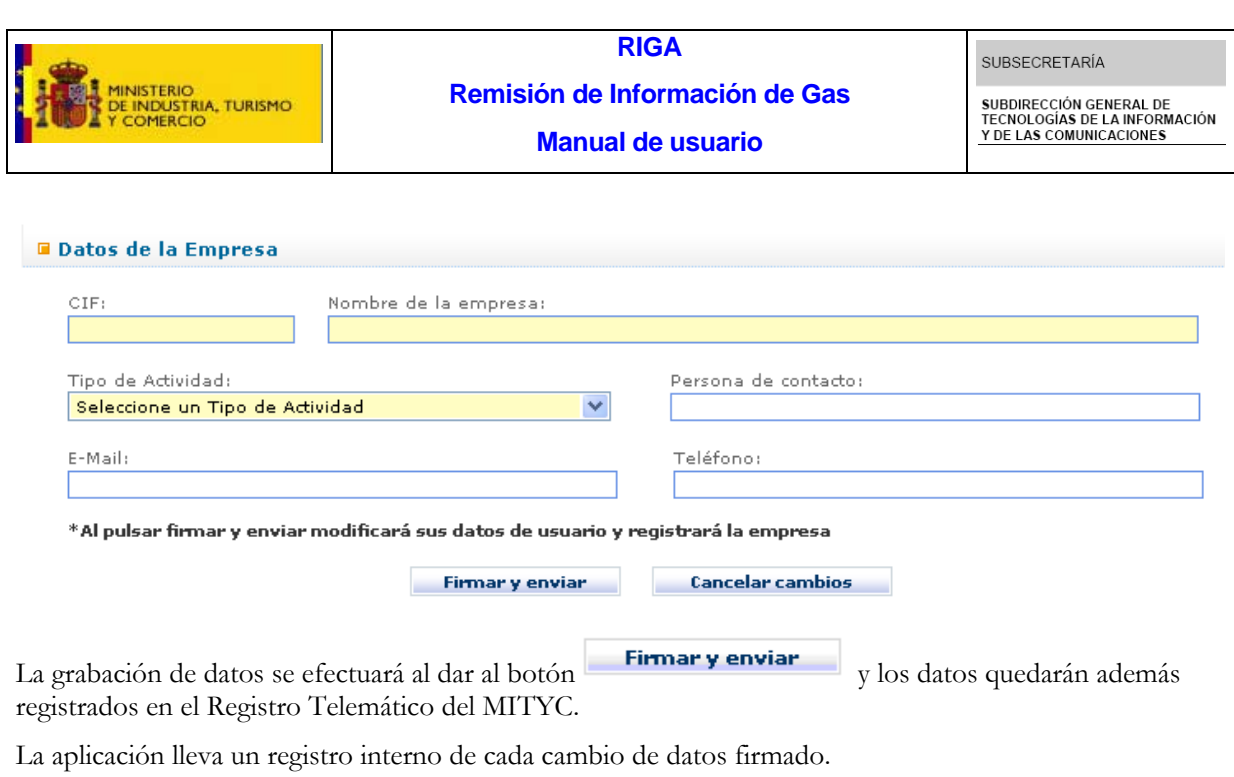

Cancelar cambios se volverán a presentar los datos del usuario originales y la lista Si se pulsa en **Cancelar camb**<br>de empresas asociadas al usuario.

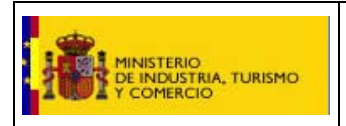

SUBSECRETARÍA

SUBDIRECCIÓN GENERAL DE<br>TECNOLOGÍAS DE LA INFORMACIÓN<br>Y DE LAS COMUNICACIONES

#### **2.2. ADMINISTRACIÓN DE USUARIOS**

El formulario de "Administración de usuarios" sólo podrá ser utilizado por los usuarios caracterizados como gestores del MITYC.

Presentará la lista de usuarios registrados con la información siguiente:

- Usuario
- Cargo
- Teléfono
- E-Mail
- Indicación de si es usuario o no del MITYC

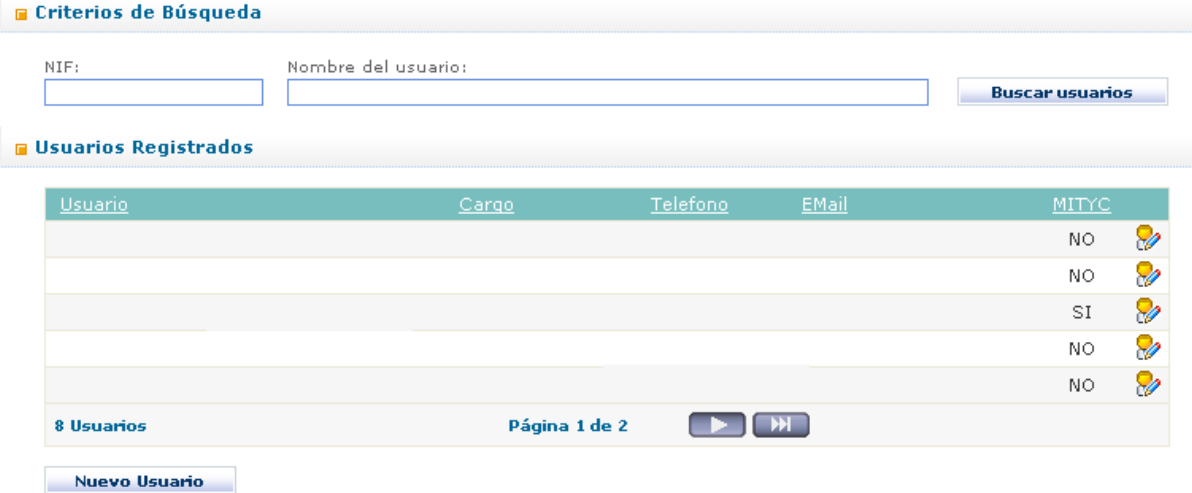

Se ofrecerán las siguientes posibilidades:

- Modificar un usuario de la lista pulsando en el botón  $\mathscr P$  presentado al lado de cada usuario
- Crear un usuario pulsando en el botón **Nuevo Usuario**, si se intentará añadir un usuario ya existente se mostraría un mensaje de error.

Al pulsar alguno de estos botones se accederá a los **Datos del usuario** con la misma información indicada en el formulario de registro de usuarios y un campo que permitirá caracterizar o no al usuario como usuario interno del MITYC.

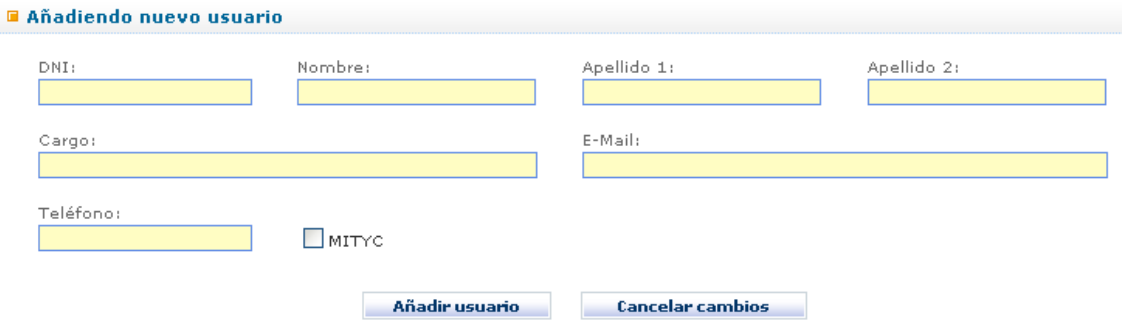

Desde este formulario no se podrán cambiar los datos de las empresas.

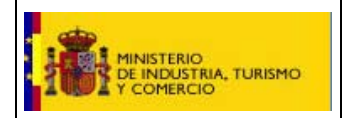

**RIGA** 

SUBSECRETARÍA

**Remisión de Información de Gas** 

**Manual de usuario** 

SUBDIRECCIÓN GENERAL DE<br>TECNOLOGÍAS DE LA INFORMACIÓN<br>Y DE LAS COMUNICACIONES

## **3.REMISIÓN DE INFORMACIÓN AL MINISTERIO**

La información puede ser enviada por las empresas del sector de gas natural mediante un fichero Excel adjuntado a una página Web, previa autenticación.

### **3.1. ENVÍO DE INFORMACIÓN**

El formulario de "Envío de información" permitirá enviar un fichero Excel con las hojas correspondientes a los distintos tipos de formularios.

Al formulario de envío sólo podrán acceder usuarios ya registrados.

Al entrar en este formulario se presentarán los siguientes datos:

- Datos del usuario:
	- o Nombre
	- o Cargo
- Datos de la empresa:
	- o Lista con el nombre de las empresas asociadas al usuario
	- o Al seleccionar una empresa de la lista se presentará el CIF asociado
	- o Inicialmente en la lista se presentará el texto "seleccione empresa" para forzar la selección "consciente" de la empresa.
	- o Si el usuario sólo perteneciera a una empresa se presentarán sus datos directamente

Si el usuario ya ha realizado envíos para la empresa seleccionada, se le presentará la lista de envíos realizados para el usuario y empresa seleccionada y además podrá descargarse los ficheros enviados.

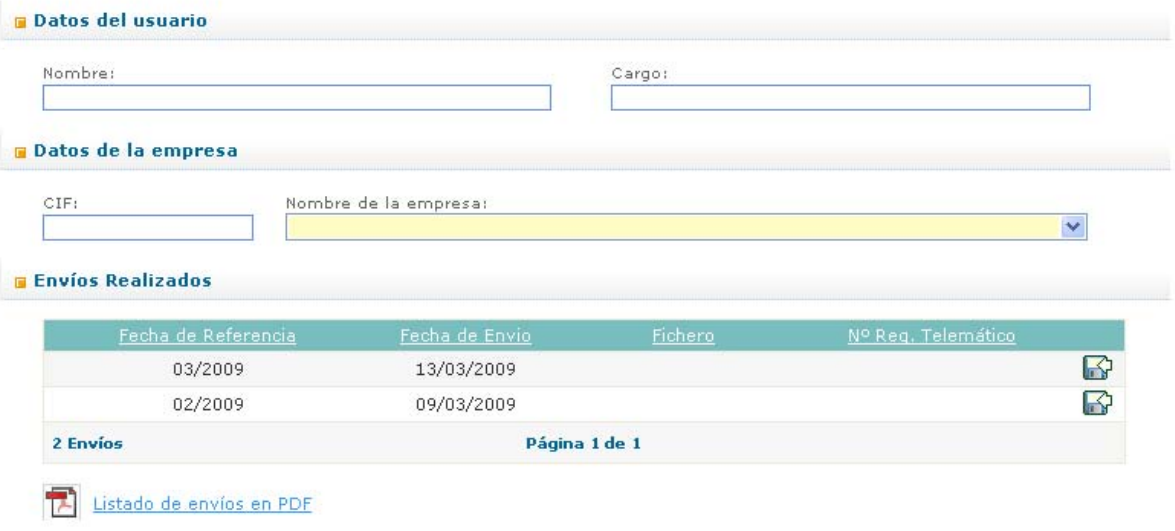

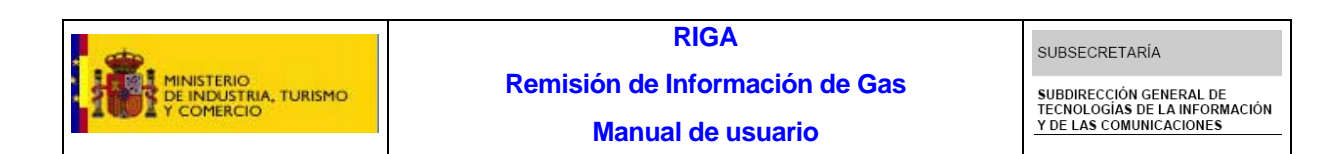

Pulsando en  $\blacksquare$  se podrá descargar cualquiera de los ficheros ya enviados:

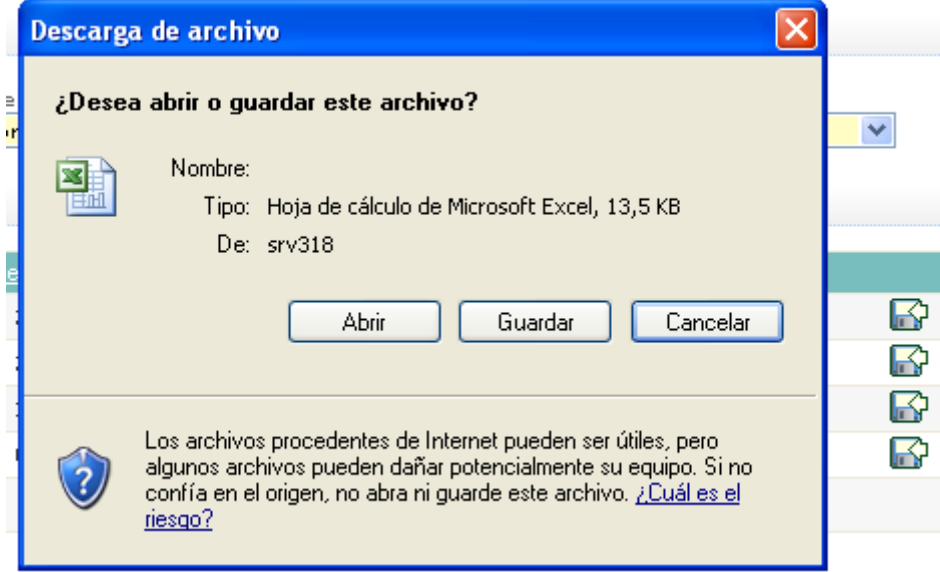

Pulsando en  $\Box$  se presentará un informe en formato PDF con todos los envíos realizados por el usuario y empresa seleccionada.

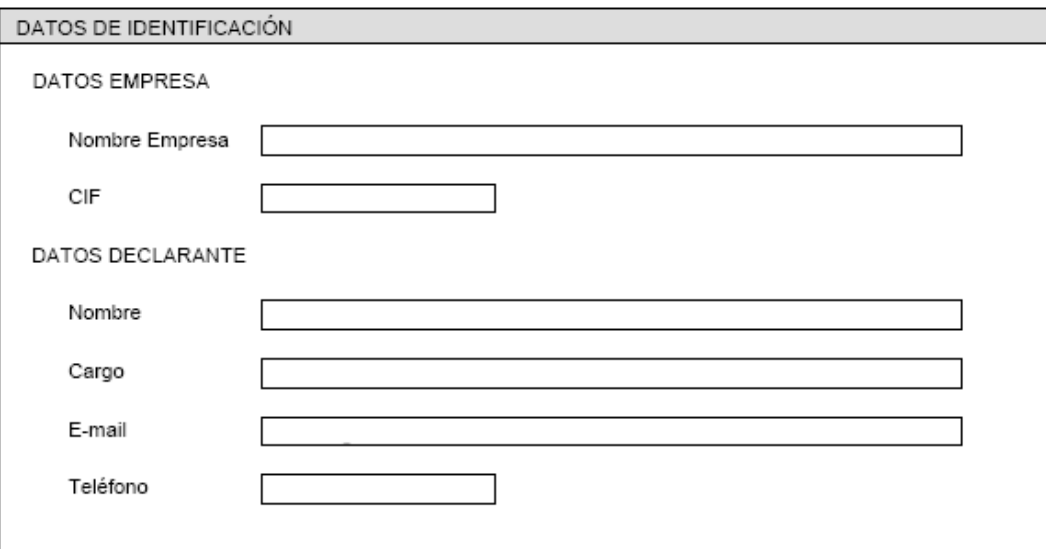

#### Remisión de Información de GAS

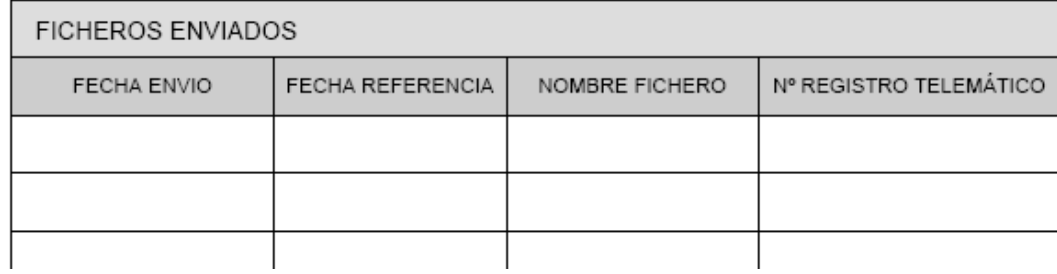

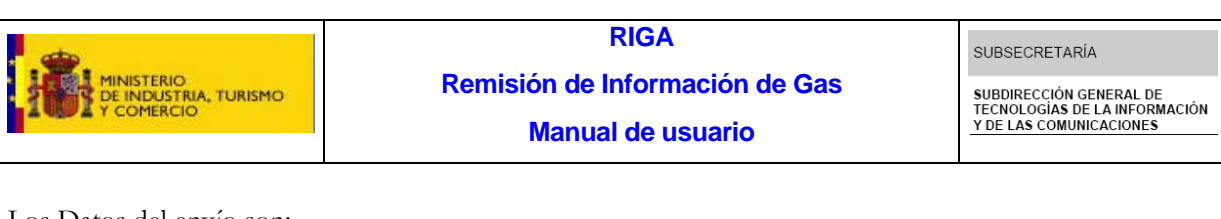

#### Los Datos del envío son:

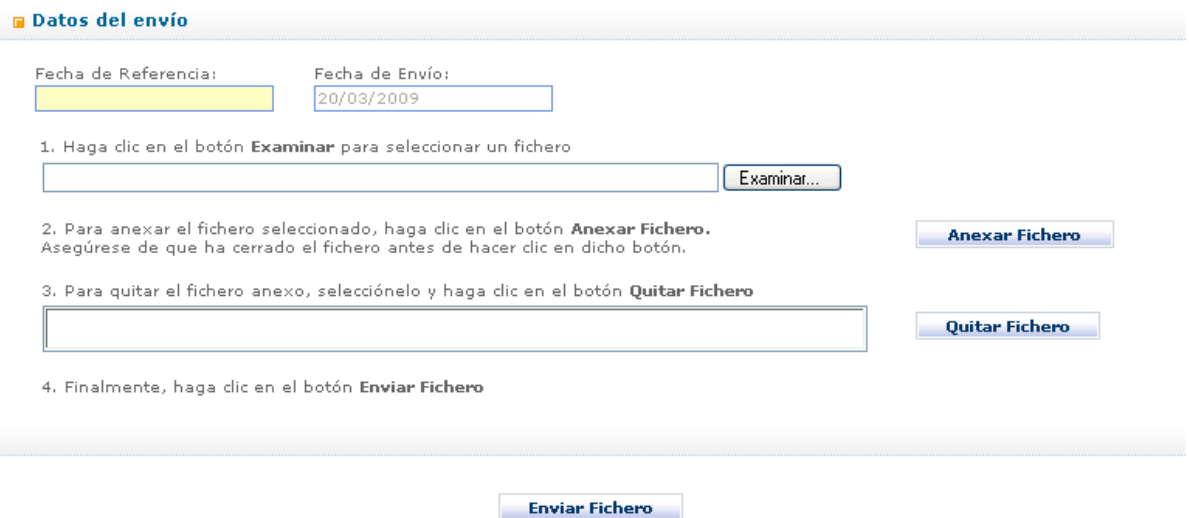

- **Fecha de envío**: es automático. En la pantalla se refleja la fecha del día pero en la base de datos se grabará la fecha y hora del envío del fichero
- **Fecha de referencia**: tiene formato "mm/aaaaa" ya que refleja el año y mes del fichero enviado. Es un dato obligatorio.
- **Fichero**: nombre completo del fichero a enviar.
	- o Habrá un único tipo de fichero Excel y cada empresa rellenará las hojas correspondientes según el tipo de actividad.
	- o Se comprobará que el nombre del fichero sólo se controlará que tenga un formato del tipo XXXX-mm-aa.xls, siendo:
		- mm -> el mes de referencia indicado en el campo "Fecha de referencia"
		- aa -> el año de referencia indicado en el campo "Fecha de referencia"
	- o Se podrá escribir directamente el nombre del fichero con su ruta o buscarlo con el botón "Examinar".
	- o Al anexar el fichero, el mes que aparece en el nombre del archivo debe coincidir con el mes de referencia que se ha fijado con anterioridad, ya que si no es así, dará error. El fichero se grabará en el "Repositorio Común" del MITYC.
	- o En cada envío sólo se podrá adjuntar un fichero por lo que si se desea cambiar de fichero habrá que pulsar en el botón "Quitar" y anexar el nuevo fichero.

Se realizará el correspondiente apunte en el Registro Telemático del MITYC.

Cuando se realice el envío se presentará un acuse de envío con los datos del Registro Telemático del MITYC.

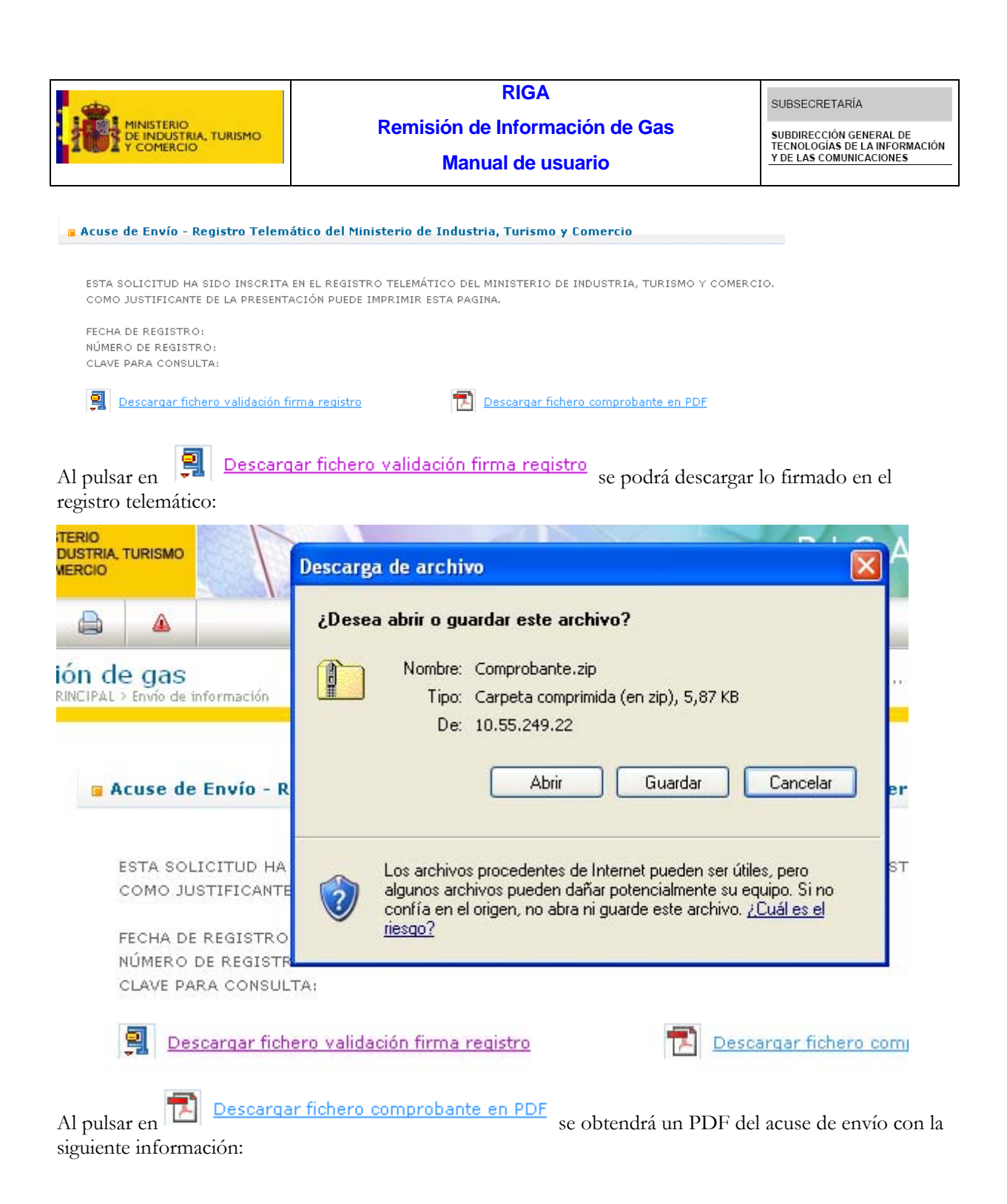

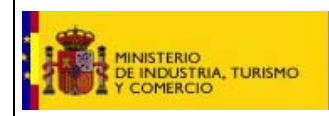

**Remisión de Información de Gas Manual de usuario** 

SUBSECRETARÍA

SUBDIRECCIÓN GENERAL DE<br>TECNOLOGÍAS DE LA INFORMACIÓN<br>Y DE LAS COMUNICACIONES

#### Remisión de Información de GAS

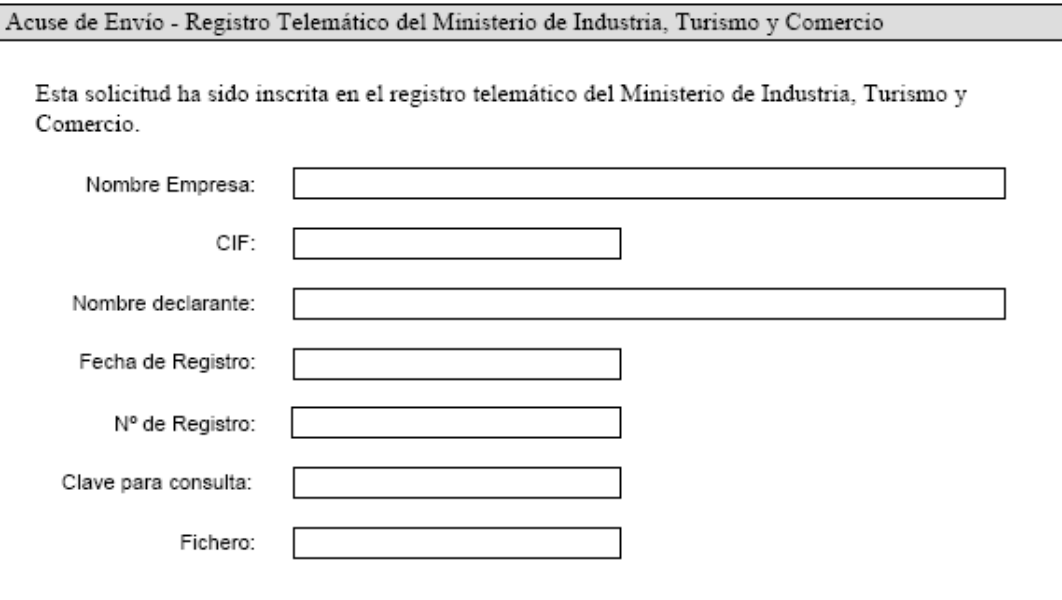

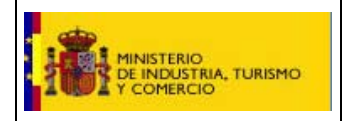

**RIGA Remisión de Información de Gas** 

**Manual de usuario** 

SUBSECRETARÍA

SUBDIRECCIÓN GENERAL DE<br>TECNOLOGÍAS DE LA INFORMACIÓN<br>Y DE LAS COMUNICACIONES

## **4.CONSULTAS E INFORMES**

Este subsistema sólo podrá ser utilizado por los usuarios caracterizados como gestores del MITYC y ofrece las siguientes posibilidades:

### **4.1. CONSULTAS**

Se podrán buscar las empresas seleccionando de manera opcional:

- Un CIF concreto
- Un texto contenido en el nombre de la empresa
- Un Tipo de actividad

#### **R** Criterios de Búsqueda

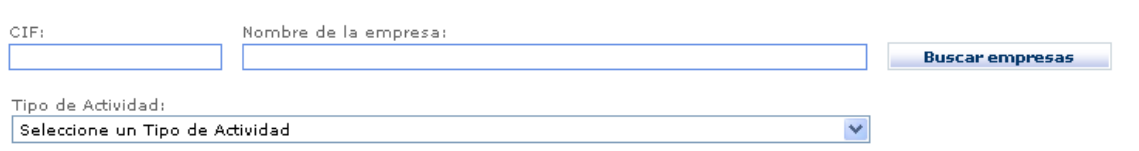

En el formulario de "Consultas" se presenta la lista de empresas registradas con la siguiente información:

- CIF
- Empresa
- Tipo de actividad

**R** Empresas Registradas

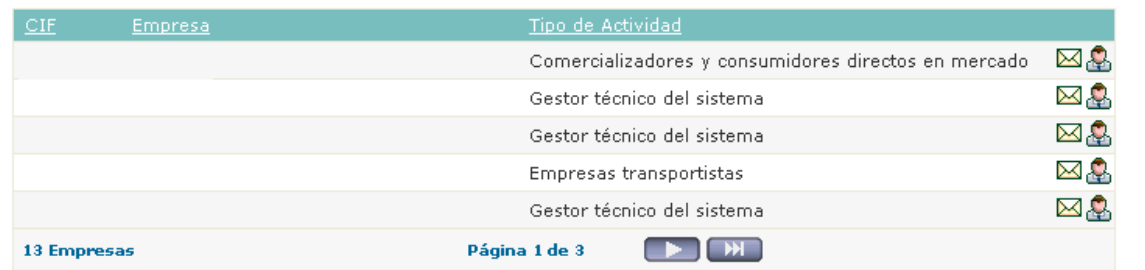

Al pulsar en  $\boxtimes$  se podrán consultar los ficheros enviados por cada empresa, presentando la siguiente información:

- Nombre del fichero
- Usuario que realizó el envío
- Fecha de referencia
- Fecha de envío
- Clave del registro telemático

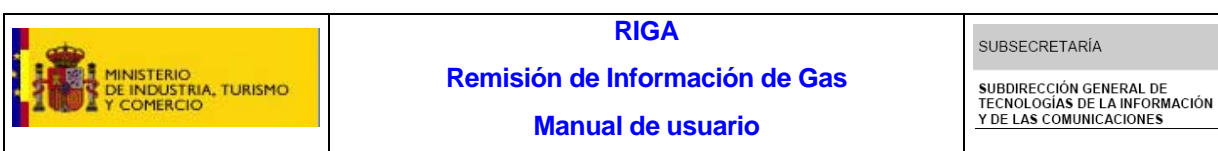

 $\blacksquare$  Ficheros enviados por B

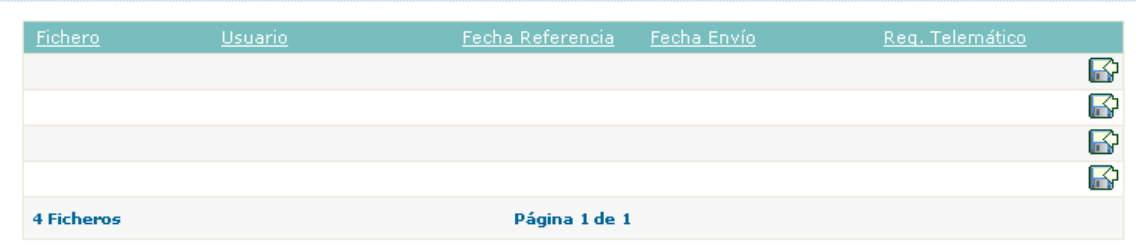

Al pulsar en  $\mathbb{R}$  podrá descargarse cada fichero.

Al pulsar en  $\bigoplus$  se podrán consultar los usuarios de cada empresa, presentando la siguiente información:

- Usuario
- Cargo
- Teléfono
- Email

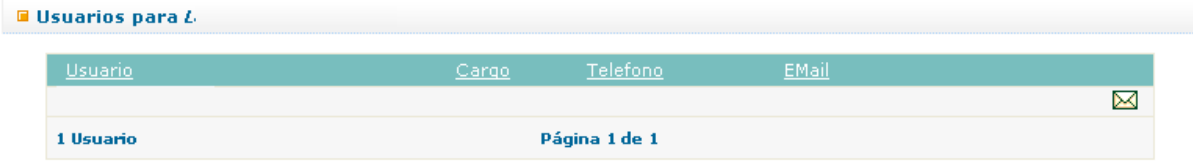

Al pulsar en  $\boxtimes$  se podrán consultar los ficheros por cada usuario, ofreciendo la posibilidad de descargarse cada fichero y presentando la misma información indicada en la lista de envíos de la empresa pero sólo los ficheros enviados por el usuario seleccionado.

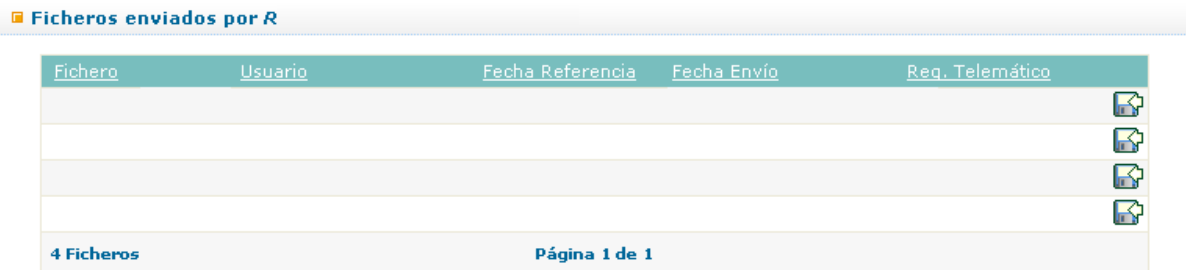

En todas estas listas se podrán ordenar sus datos pulsando en la cabecera de la columna correspondiente.

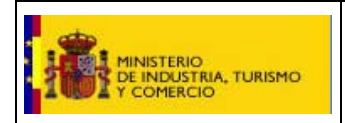

SUBSECRETARÍA

SUBDIRECCIÓN GENERAL DE<br>TECNOLOGÍAS DE LA INFORMACIÓN<br>Y DE LAS COMUNICACIONES

### **4.2. INFORME: LISTADO DE EMPRESAS REGISTRADAS**

Remisión de información de gas<br>Remisión de información de gas > MENÚ PRINCIPAL > Informes >> Listado de empresas registradas

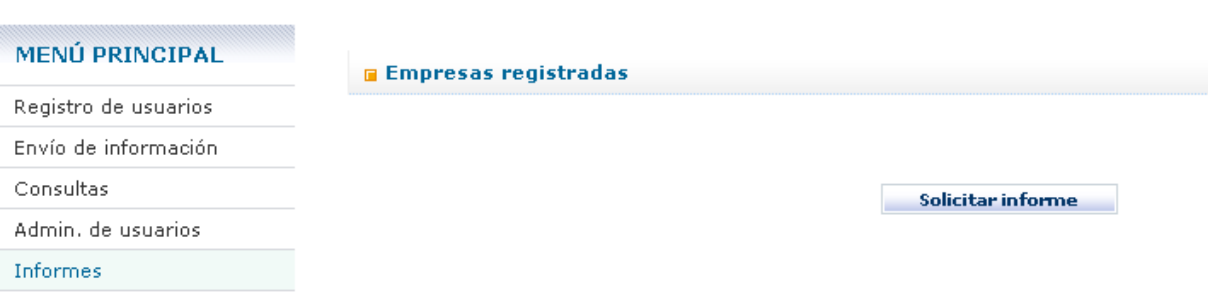

En el informe de "Listado de empresas registradas" se exportará a Excel el listado de las empresas y usuarios registrados con la siguiente información:

- Nombre de la empresa
- CIF
- Tipo de actividad
- Teléfono
- Email
- Persona de contacto
- Nombre y apellidos del usuario
- Teléfono del usuario
- Email del usuario
- Indicación de si es usuario o no del MITYC

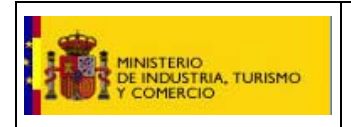

SUBSECRETARÍA

SUBDIRECCIÓN GENERAL DE<br>TECNOLOGÍAS DE LA INFORMACIÓN<br>Y DE LAS COMUNICACIONES

### **4.3. INFORME: ENVÍOS REALIZADOS**

En el informe de "Envíos realizados" se exportará a Excel el listado de envíos, pudiendo seleccionar opcionalmente:

- Tipo de Actividad
- Fecha de referencia inicial
- Fecha de referencia final

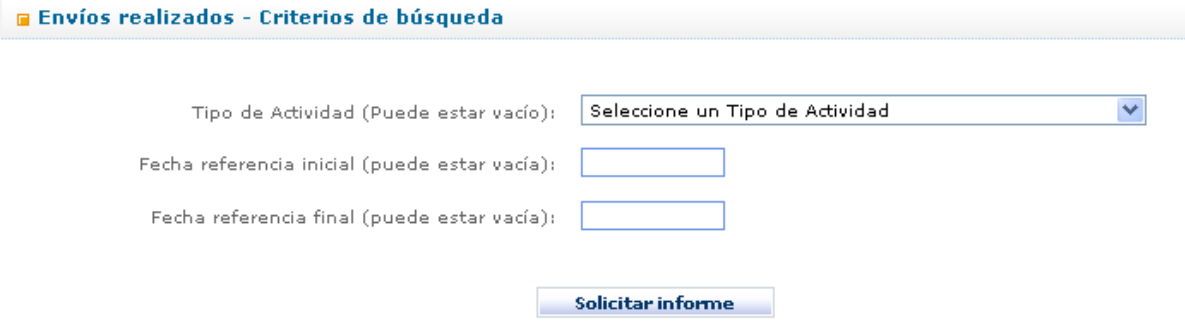

Se obtendrá un informe ordenado por empresa y fecha de referencia con los siguientes datos:

- Nombre de la empresa
- Fecha de referencia
- Fecha de envío
- Nombre del usuario que realizó el envío
- Nombre del fichero